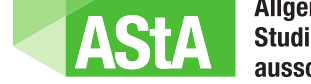

Allgemeiner<br>Studierendenausschuss

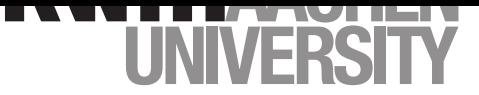

Anleitung: Zugriff Maßnahmenkataloge

Version 19. Juli 2023

An der RWTH durchlaufen die Studiengänge regelmäßig die sogenannte Studiengangsevaluation, bei dem die Studiengänge sowohl von interner Seite als auch von externen Expert\*innen kritisch reflektiert werden. Das Resultat dieses Prozesses ist ein Maßnahmenkatalog. Alle Mitglieder der RWTH haben nach Maßgabe der Evaluationsordnung (Stand 07.02.2019) das Recht diesen einzusehen. Wir zeigen dir hier, wie du Zugriff erhälst.

#### Schritt 1:

Gehe in den IT Selfservice: https://www.rwth-aachen.de/selfservice.

Wähle im Selfservice im linken Reiter **Accounts und Kennwörter** und unter **Accountübersicht** den Dienst **RWTH Collaboration** aus und drücke auf Weiter.

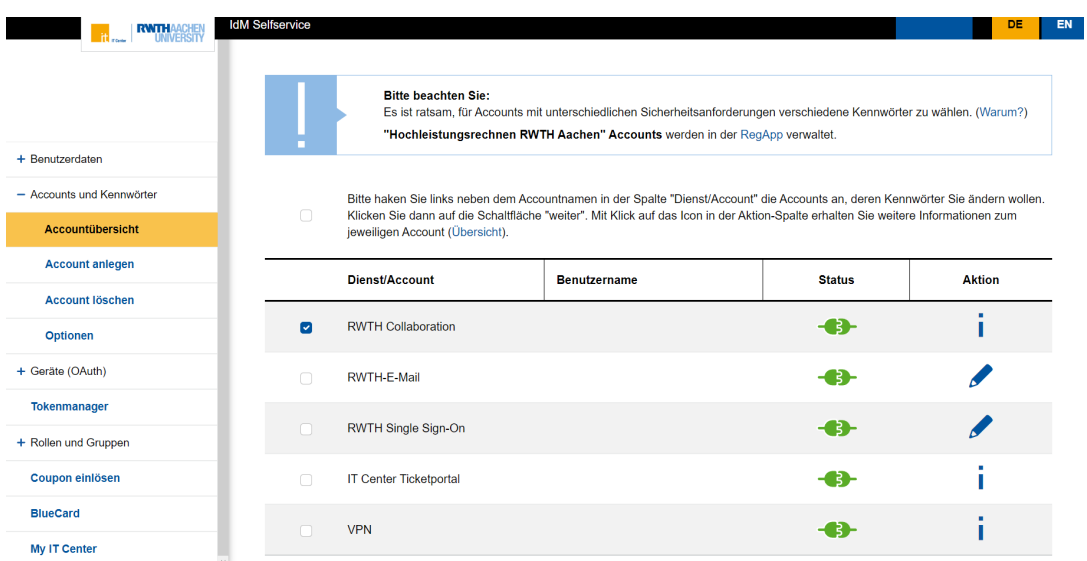

### Schritt 2:

Setze auf der nächsten Seite ein Passwort und drücke auf **Kennwort ändern**.

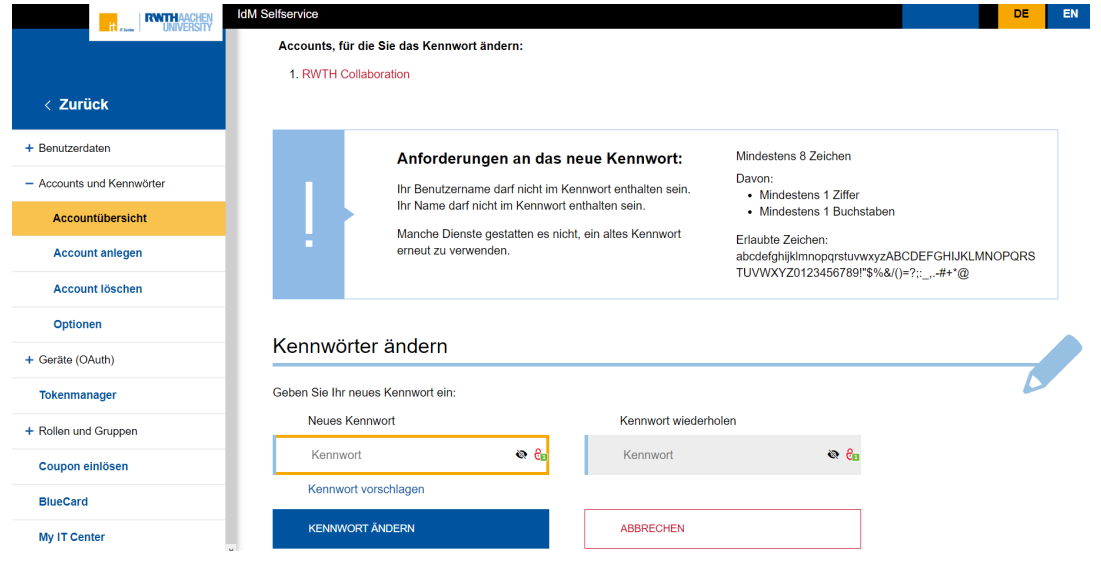

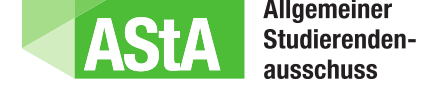

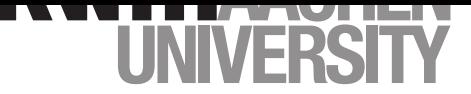

## Anleitung: Zugriff Maßnahmenkataloge

Version 19. Juli 2023

#### Schritt 3:

Jetzt kannst du über das QMSL-Portal auf die Maßnahmenkataloge zugreifen. Hier der direkte Link zum Portal: Maßnahmenkataloge

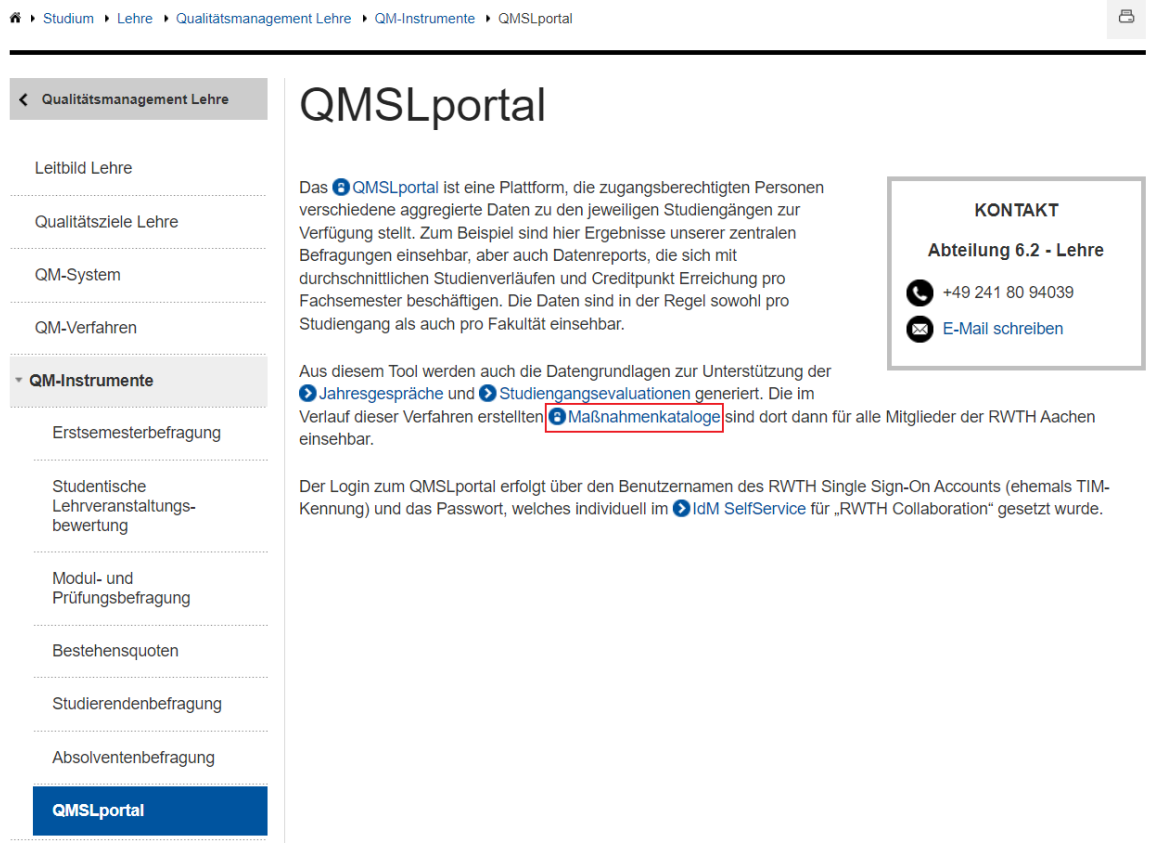

#### Schritt 4:

Dort öffnet sich das folgende Eingabefeld, über welches du dich mit deinen RWTH Collaboration-Daten einloggen kannst:

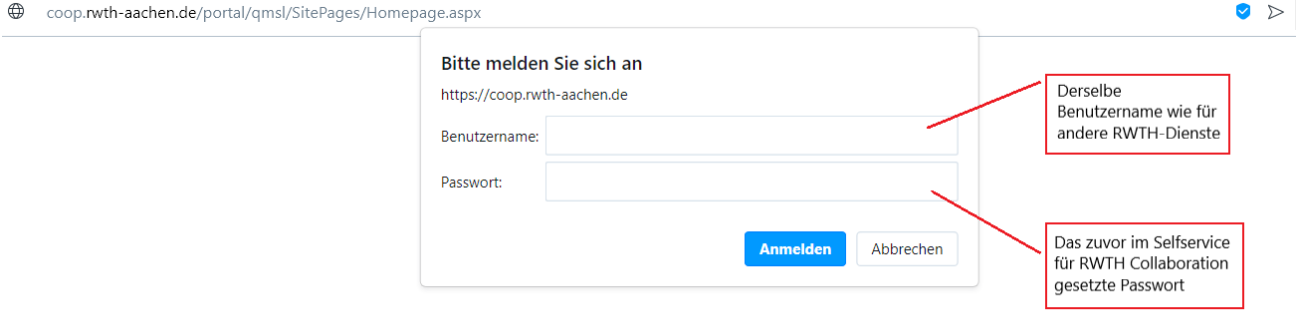

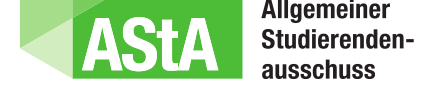

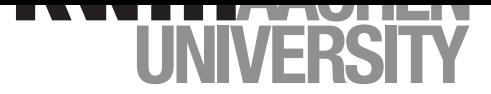

# Anleitung: Zugriff Maßnahmenkataloge

Version 19. Juli 2023

#### Schritt 5:

Jetzt kannst du die Maßnahmenkataloge einsehen:

QMSLportal > Öffentlicher Maßnahmenkatalog

#### Öffentlicher Maßnahmenkatalog

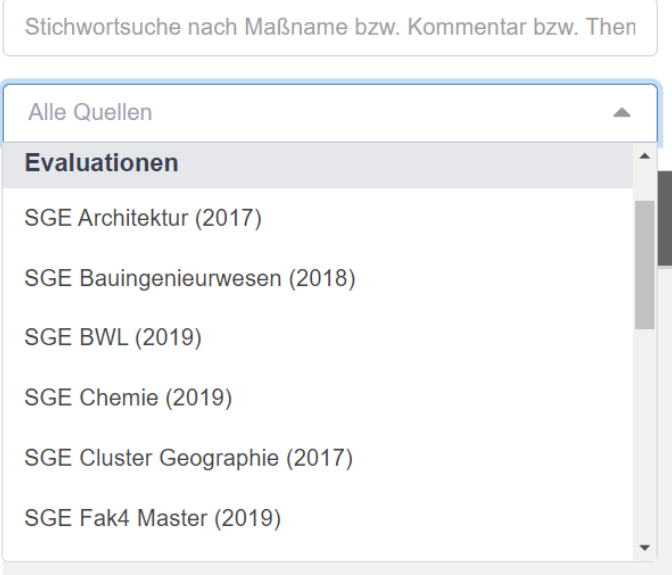

V.i.S.d.P.: Dominik Kubon | Mail: **lehre@asta.rwth-aachen.de** | © 2023: CC BY-SA 3.0